# **Adobe Photoshop 2022 serial number and product key crack [Latest] 2022**

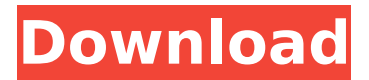

## **Adobe Photoshop 2022 Crack Activation Code Free Download**

In many work environments, Photoshop is the primary image manipulation software, with other programs in place to perform the specific tasks that Photoshop does not have support for. GIMP is designed as an all-round image manipulation tool. Further Reading: Tips & Tricks This document covers several different ways of using Photoshop for photo editing. This includes exposure correction and color correction. You will find that the different techniques discussed in this document will provide some tools and techniques for your photographic workflow. In this document, the layers are referred to as the Channels because, in the underlying GIMP Layers Pack software, this is the name GIMP refers to them by. Most people just call layers "layers." When altering the color of an object by using a tone curve, it's assumed that you are altering the color channel on the layer containing the object. However, each time you apply a color adjustment, a new color channel (or layer) is created, and the selection is applied to this new layer. A Channel Map can be used in some situations to indicate which channels (layers) have been affected by an adjustment. In the screenshot below, the Channel Map shows that two channels (layers) have been affected, and the next adjustment will only affect those two channels. The Levels Adjustment tool lets you increase and decrease the brightness of a photo, making it appear brighter or darker. The Pointillism tool enables a photographer to paint or add "patches" of color to a photo. Photoshop offers a "Histogram" tool that can be used to obtain an image's exposure. Unlike the PhotoVista tool, which lets you adjust exposure through stretching, the Histogram tool is designed to correct exposure. You can also use the Histogram to indicate overexposure and underexposure. A Tone Curve tool, which adjusts the brightness of an image, can be used to improve brightness across the whole image, or it can be used to correct excessive or insufficient light. This tool is well suited to improving the contrast of an image, as well as color correction. When it comes to getting a shot just right, sometimes you need a shot of a shot. Thus, the White Balance tool, used to set the color temperature of your image, is a great way to get a shot just right. The Exposure tool can be used to set an image to a specified brightness or

## **Adobe Photoshop 2022 Crack+ With Full Keygen [Win/Mac]**

I have put together this list of the most common Photoshop command and keyboard shortcuts. For detailed information on these and more, I have added a brief guide below. The list is divided into the two main sections – command shortcuts and keyboard shortcuts. For the full list, you can view the table here. For more information on the commands, you can find them here. Command shortcuts Command Description Fm to Fetch-To-Fill FF to Filled F2 to Free Select F5 to Fit to Box Lasso R Ctrl-L to Lasso R Ctrl-R to Rectangle ' to Click the mouse to duplicate the cursor position ' to Click the mouse to duplicate the current layer on the stack ' Ctrl + ' to Copy ' Ctrl + Ctrl + ' to Copy the last selected layer ' Shift  $+$  ' to Paste Jumps to the next (or previous) layer Ctrl  $+$  J Saves the current image and creates a new document Ctrl  $+$  Shift  $+$  2 to Save the current document as a template Ctrl + Shift + 3 to Save the current document Ctrl + Shift + 4 to Save the current document Ctrl + Alt + E to Export Ctrl + Ctrl + Q to Import Ctrl + Shift + Q to Rotate the active layer Ctrl + T to Transform a layer Ctrl + Alt + T to Transform the active layer Ctrl + Alt + U to Duplicate the active layer Ctrl + Shift  $+$  T to Transform a group and shows the transform options ' to Open the layer dialog Ctrl  $+$  A to Select the active layer Ctrl  $+$  D to Duplicate the active layer Ctrl  $+$  Ctrl  $+$  A to Edit and select the active layer ' to Select a specific area of the current layer ' to Select the current layer Ctrl + Shift + A to Select an area of the currently selected layer Ctrl + Shift + D to Duplicate the currently selected layer Ctrl + Shift + F to Fit the active layer to the current layer Ctrl + Alt + A to Edit the entire active layer Ctrl  $+$  Shift  $+$  J to Move the current layer up and down The list of menu commands is divided into two categories, depending on the nature of the command: Batch command – these are commands that can be performed without accessing the menu. Here we find the commands to work with Layers, Resize, and Transform. – these are commands that can be performed without accessing the menu. Here we find the commands to work with Layers, Resize, and Transform 388ed7b0c7

### **Adobe Photoshop 2022 License Keygen For Windows [2022-Latest]**

Q: How to use a timer to send data to another Arduino via serial or other ways? I have a Arduino Nano (model B2) connected to a transformer via a USB cable (version 1.0.0 BETA). I would like to know if I can use a timer with a counter or not. I wanted to use the Arduino's "serial port" and I thought about using the "commands" form but I also read that in newer versions, they are deprecated. I also thought about using the "AT" commands, but it seems that not every Arduino Nano can receive that command. I already have an Arduino Uno, but I prefer using the Nano because I want to learn how to work with the board. Any suggestions would be very appreciated, Thank you! A: There are two things to consider: the memory available on the ATmega328, and the AT command set. The Atmega328 should be able to control a PWM output reliably for the 20 milliseconds of a oneshot timer. The AT command set is a part of the ATmega328. Let's ignore the AT command set for now; you could force your Nano to send out data by programming it using the non-standard "commands" method (e.g., write a character such as > to the serial port), but it is actually much more convenient to use the Arduino IDE's serial library. It will save your life. Now, let's look at your ATmega328's memory. It has 256 bytes of RAM. This is more than enough to hold a number (like, say, a counter, or a number of clock cycles) at one time and have it kept around in memory long enough to retrieve it when you're ready to use it. In fact, there is no "command" for sending data, nor is there any way to retrieve data from the serial port (we don't even have a serial port at this point), so you can't even send/receive data this way. The recommended way to use the serial library on the ATmega328 is to use the "Async" method. The Async methods (aside from the Input and Output classes) are all in a file named "serial.h". You can tell the serial library to handle an event like "data available" using the "onDataAvailable" callback method (or the "onData

#### **What's New in the?**

Layers are a powerful tool in Photoshop. It allows you to combine different elements of an image on one layer. You can change the order of layers, merge them, edit their opacity and much more. Even though the tool is most commonly used with photographs, it can also be used to create a variety of other designs including simple shapes, buttons, and drawings. Freehand Tools With Freehand tools, you can apply patterns, textures, and gradients to an image. There are many options for applying these tools, and you can control the size, shape and location of the stroke. Mask brushes make it possible to edit the areas on a masked object. You can edit the mask if it's a bit too large or too small. Paintbrush tools can be used to create brush strokes. You can also change the number of pixels for each stroke. Text tools allow you to modify text on the layer. You can change the alignment, length and font. Graphic pen tools allow you to draw and edit shapes such as circles, rectangles, lines, etc. You can apply various special effects, like lighting, reflections and shadows. Text tools include fonts and text panels. You can import fonts into Photoshop and even create your own. You can create custom shapes or edit standard shapes. Each of these methods is designed to work together and give you a variety of options to create images in Photoshop. These tools will allow you to make minor edits and corrections to your images. Graphics Editors You can also edit your images using other software applications. There are two types of digital graphics editors: page layout editors and digital content creation tools. Page Layout Some of the best-known page layout editors are Adobe InDesign and Apple Pages. These programs allow you to lay out documents. They also allow you to edit and customize the document, including the addition of special effects such as shadows, reflections and animations. You can use these programs to design brochures, flyers, or posters for your business. Content Creation Tools These are mostly used to create text-based content, such as logos, web pages, logos, and other graphic assets. While they work on a more structured level than the page layout editors, they also allow you to edit these elements. You can use this to create emails and flyers, webpages, and business cards. These can also be used to create eBooks and multimedia presentations. There are plenty of options for Photoshop tutorials and tips,

especially for beginners.

### **System Requirements:**

PC: OS: Windows 7 (64 bit) Processor: Intel Core2Quad Q9400 @ 2.83GHz Memory: 4GB Graphics: NVIDIA GeForce 8800 GTX/ATI Radeon HD 2600 XT DirectX: DirectX 9.0c Hard Drive: 35GB Additional Notes: Run either the Microsoft Windows Vista or Windows XP compatible PC Emulator: (Before purchasing this product, please check whether your computer is compatible with PC version by running the Microsoft Windows XP compatible PC emulator.)

Related links:

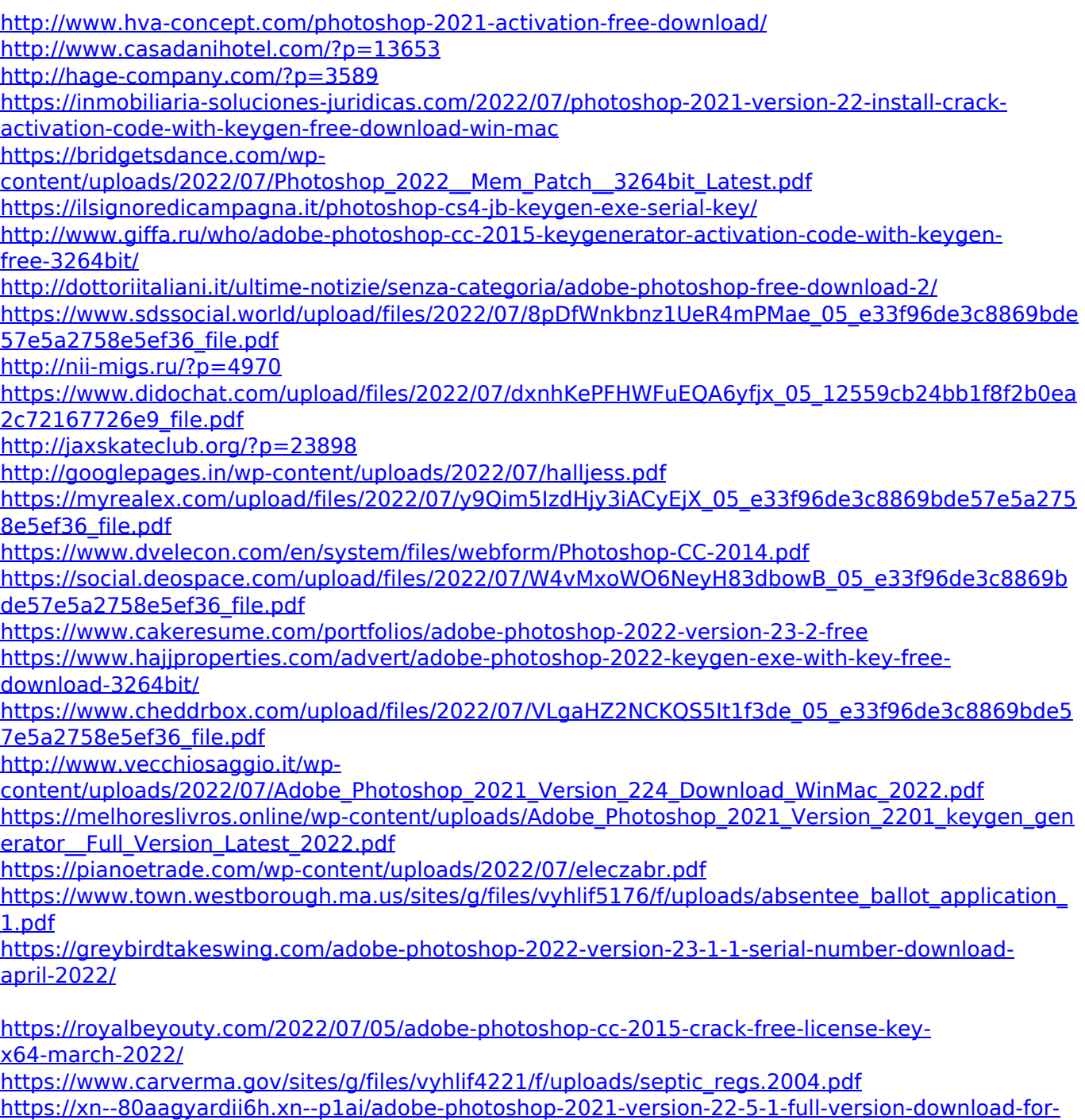

[pc-2022-latest/](https://xn--80aagyardii6h.xn--p1ai/adobe-photoshop-2021-version-22-5-1-full-version-download-for-pc-2022-latest/)

<http://onemorelure.com/featured/photoshop-2022-version-23-0-crack-latest-2022/> [https://blogup.in/upload/files/2022/07/OVdWWaiCv82JdHdhO5tw\\_05\\_e33f96de3c8869bde57e5a2758](https://blogup.in/upload/files/2022/07/OVdWWaiCv82JdHdhO5tw_05_e33f96de3c8869bde57e5a2758e5ef36_file.pdf) [e5ef36\\_file.pdf](https://blogup.in/upload/files/2022/07/OVdWWaiCv82JdHdhO5tw_05_e33f96de3c8869bde57e5a2758e5ef36_file.pdf)